## **Arbeitsblätter mit QR-Codes und Short-Links erstellen**

- 1 Informieren Sie sich mit Hilfes des Artikels über QR-Codes!
	- Scannen Sie dazu den Code!
	- Lesen Sie sich den Text durch!
	- Notieren Sie sich Stichpunkte!
- 2 Lesen Sie sich die Definiton von Short-Links durch!
	- Scannen Sie dazu den Code!
	- Definieren Sie den Begriff in einem Satz!

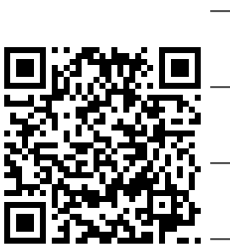

3 Schreibe die richtigen Wörter in die Felder! Diese Wörter stehen zur Verfügung: "Aufgabenlösungen. aller Fächer, multimedial, multimedialen, Texte und Bilder"

Sie können die QR-Codes auf ein Arbeitsblatt drucken und damit den Unterricht aktiv,

und individuell erweitern ... versteckte Texte als

, Weblinks auf beliebige Internetadressen oder Weblinks

in eine geschlossene Lernplattform (z.B. mebis) sind möglich. Sie können

, sowie Audio- und Videodokumente verlinken. Mit einem

eingefügten QR-Code verbinden Sie Ihr Arbeitsblatt aus Papier mit

Zusatzmaterialien ... und das funktioniert für den Unterricht

und aller Altersstufen.

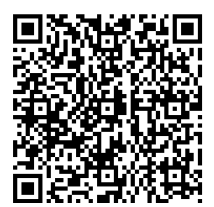

Prüfen Sie die Korrektheit der ausgefüllten Lücken!

Scannen Sie dazu diesen Code:

**Bitte wenden...**

## Medientechnik/Mediendesign Seite 1/2

(4) Schauen Sie sich nun ein Video an, wie man QR-Codes und Shortlinks herstellt!

> Benutzen Sie wenn möglich Kopfhörer!

5 Ordnen Sie die Schritte zur Erstellung von Arbeitsblättern mit QR-Codes in die richtige Reihenfolge! (1-7)

Link zur Datei kopieren

Datei für QR-Code auswählen

QR-Code erzeugen

Link in QR-Code-Generator einfügen

Code herunterladen und umbenennen

Datei im Internet hochladen

Code als Bild in das Arbeitsblatt einfügen

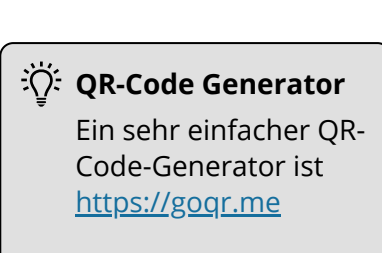

## **Short-Links**

Analog zu den QR-Codes lassen sich auch die Short-Links erzeugen! Die Schritte sind dabei nahezu dieselben! Es reicht jedoch aus, den erzeugten Link zu kopieren und in das Arbeitblatt einzufügen! Short-Links erstellen Sie ganz einfach auf [https://t1p.de](https://t1p.de/)

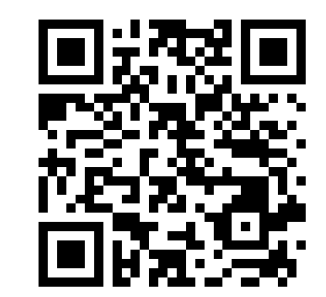

Überprüfen Sie hier Ihr Wissen über QR-Codes!

6 Erstellen Sie ein eigenes multimediales Arbeitsblatt!

Sie können dazu entweder einen QR-Code-Generator und ein Textverarbeitungsprogramm verwenden oder Sie probieren das Programm "Tutory" aus!

Viel Erfolg bei der Erstellung!

• Laden Sie Ihr fertiges Arbeitsblatt abschließend in den Mebis-Kurs hoch!

Über den QR-Code gelangen Sie zur entsprechenden Aktivität auf mebis!

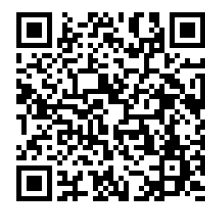

## Medientechnik/Mediendesign Seite 2/2